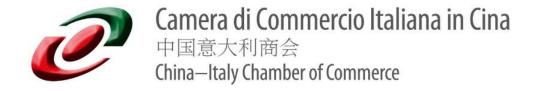

## Handbook for E-vote: how to vote?

When the election for the **Elective General Assembly** starts, you will receive an email with details about the election.

The email you will receive includes the following:

- Your Voter ID
- Your Voter Key
- Direct link to the election (Automatic login)

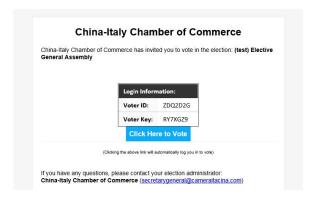

## What is a Voter ID and Voter Key?

Each voter in this election will be assigned a Voter ID and Voter Key. Think of them as a Username (Voter ID) & Password (Voter Key).

Each voter will need to enter his Voter ID & Key before accessing the ballot. Thanks to this system, your election remains private, and each voter can only cast one ballot.

## How can you vote?

The email you will receive contains a direct link to vote in the election, just click on "click here to vote" and you will automatically log in to vote.

## What you are voting for?

The members of the CICC will vote to elect:

- one (1) Chairman,
- three (3) Vice-Chairmen (one (1) for Beijing, one (1) for Shanghai and one (1) for Guangzhou),
- one (1) Treasurer,
- eight (8) Board Members,
- two (2) Probiviri.

- Chairman: please, select just one (1) option

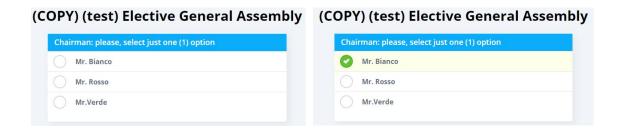

- Vice-Chairman (Beijing): please, select just one (1) option

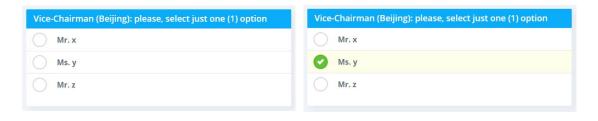

- Vice-Chairman (Shanghai): please, select just one (1) option

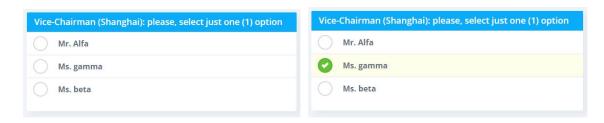

- Vice-Chairman (Guangzhou): please, select just one (1) option

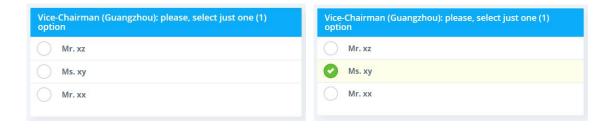

- Treasurer: please, select just one (1) option

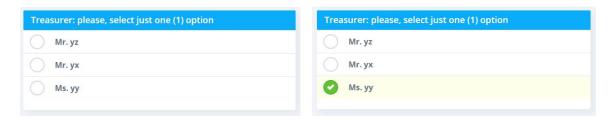

- Board Members: please, select a maximum of eight (8) options

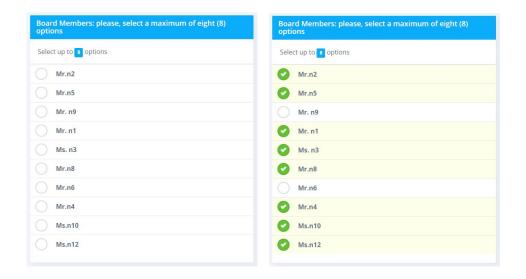

- Probiviri: please, select your preferences (multiple Choice possible)

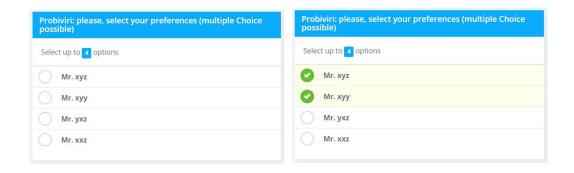

When you have completed all the required fields, please click on <u>"submit vote"</u>.

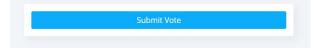

After submitting, you will read: "Thank you for your voting in this election!".

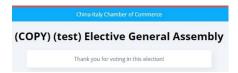

CICC Team